# Apple "Flavored" Wiki August 16, 2010 Laurie Brown

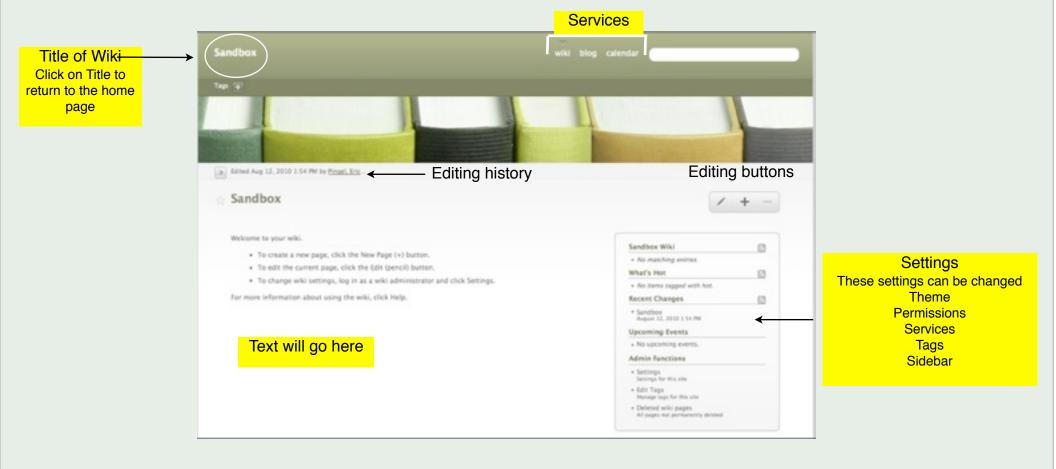

# **Settings**

| Settings             |               |                                                                                                    |                                                                    |
|----------------------|---------------|----------------------------------------------------------------------------------------------------|--------------------------------------------------------------------|
| General              |               |                                                                                                    |                                                                    |
| Services             | Wiki Icon     | Click here to select                                                                                                    | t a new Icon                                                       |
| Permissions          |               | This image appears next to your wiki in the list of wikis.                                                                                                    |                                                                    |
| Sidebar              |               |                                                                                                    |                                                                    |
| Advanced             | Wiki Name     | Sandbox                                                                                                    | Type in the title for your wiki here                               |
|                      | Description   | Sandbox for training purposes                                                                                                    |                                                                    |
|                      | Contact Email |                                                                                                    |                                                                    |
|                      | Contact Eman  | This email address appears next to your wiki in the list of wikis.                                                                                                    |                                                                    |
|                      | Theme         | Note: Note: No |                                                                    |
| Click here to change |               | Change Theme Block Green Books                                                                                                    |                                                                    |
| your wiki            |               |                                                                                                    | Always Remember to Click t<br>button before moving to th<br>window |
|                      |               |                                                                                                    | (Revert Save                                                       |

# Services

| Settings    |          |                                                                                                    |                                                |
|-------------|----------|----------------------------------------------------------------------------------------------------|------------------------------------------------|
| General     | Services | Calendar                                                                                                    |                                                |
| Services    |          | 🗹 Blog                                                                                                    |                                                |
| Permissions |          | Create a podcast for this wiki's blog                                                                             | Click here if you want your Wiki to            |
| Sidebar     |          | When podcasts are enabled, any entry<br>with attached media will be made                                          | include Calendar, Blog and Podcast<br>Services |
| Advanced    |          | available as a link that can be subscribed<br>to in iTunes.                                                       | Services                                       |
|             |          | ITunes Category: No category                                                                                      | 0                                              |
|             |          | Podcasts that have a category can<br>appear in more places in iTunes and are<br>more likely to be found by users. |                                                |
|             |          | Mailing List                                                                                                    |                                                |
|             |          |                                                                                                    |                                                |
|             |          |                                                                                                    |                                                |
|             |          |                                                                                                    |                                                |
|             |          |                                                                                                    |                                                |
|             |          |                                                                                                    |                                                |
|             |          |                                                                                                    |                                                |
|             |          |                                                                                                    |                                                |
|             |          |                                                                                                    |                                                |
|             |          |                                                                                                    |                                                |
|             |          |                                                                                                    | Be sure to SAVE                                |
|             |          |                                                                                                    | Revert Save                                    |

# Permissions

| Settings            |                    |                                                |                                     |                                            |
|---------------------|--------------------|------------------------------------------------|-------------------------------------|--------------------------------------------|
| General<br>Services | Public             | O This wiki can be read and edited by anyone   | Click here to ma                    | <mark>ike your wiki public</mark>          |
| Permissions         | Private            | • This wiki can be read and edited by only the | following users and groups          | Click here to make your Wiki private       |
| Sidebar             |                    | Type a user or group name here                 |                                     |                                            |
| Advanced            |                    | Type in name of users w<br>access to the wik   |                                     |                                            |
|                     |                    | Send welcome email to new members              |                                     |                                            |
|                     | Admins             | Type a user or group name here                 |                                     | of users who will be<br>ors for the wiki - |
|                     |                    | Technology Office                              | administrators ca                   | an change settings                         |
|                     |                    |                                                |                                     |                                            |
|                     | Comments           | Anyone                                         | Select who can c<br>comments will b |                                            |
|                     | Comment Moderation | None                                           |                                     |                                            |
|                     |                    |                                                |                                     | Be sure to SAVE                            |
|                     |                    |                                                |                                     | Revert Save                                |
|                     |                    |                                                |                                     | Kevert Save                                |

# **Sidebar Settings**

| Settings                           |               |                                                                    |                   |                                               |                                                                                                    |   |
|------------------------------------|---------------|--------------------------------------------------------------------|-------------------|-----------------------------------------------|----------------------------------------------------------------------------------------------------|---|
| General<br>Services<br>Permissions | Sidebar Title | Sandbox Wiki<br>The title of the custom s<br>on the wiki homepage. | sidebar displayed | Name the sidebar h                            | nere                                                                                                    |   |
| Sidebar                            | Search Tag    | lessons                                                            |                   | Type in tags for qui                          | ick searching                                                                                                    |   |
| Advanced                           |               | Pages matching this tag<br>in the custom sidebar.                  | This is what yo   | <mark>ur sidebar looks like wiki pages</mark> | Sandbox Wiki<br>• No matching entries.<br>What's Hot<br>• No items tagged with hot.<br>Recent Changes<br>• Sandbox<br>August 12, 2010 1:54 PM<br>Upcoming Events<br>• No upcoming events.<br>Admin functions<br>• Settings<br>Settings for this site<br>• Settings<br>Settings for this site<br>• Edit Tags<br>Manage tags for this site<br>• Deleted wiki pages<br>All pages not permanently deleted<br>Revert |   |
|                                    |               |                                                                    |                   |                                               | Be sure to SAVE                                                                                                    | 5 |

# Adding Text to your Wiki

- 1. Return to the Home Page
- 2. Click on the Pencil tool to edit
- 3. Type in Text
- 4. Save

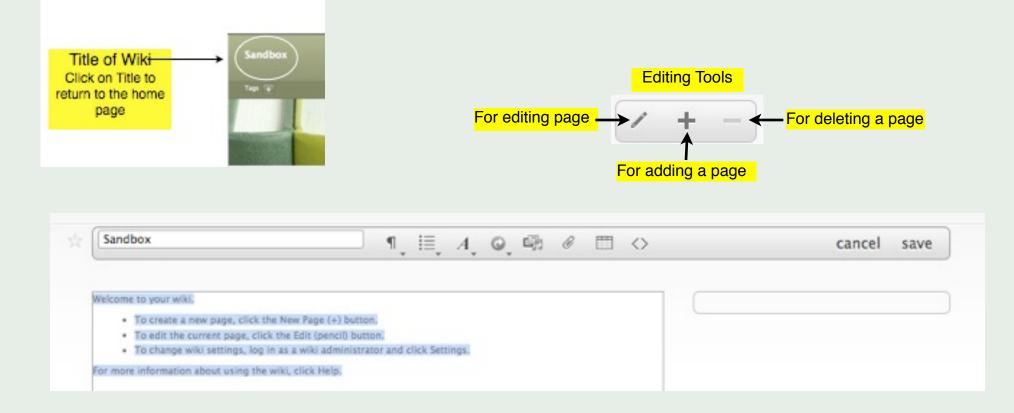

# Toolbar

List Style

## Paragraph Style

| ۹.        | ≣     |  |  |  |
|-----------|-------|--|--|--|
| Paragra   | aph   |  |  |  |
| Block (   | Quote |  |  |  |
| Monospace |       |  |  |  |
| Header 1  |       |  |  |  |
| Header 2  |       |  |  |  |
| Header    | 3     |  |  |  |

# A G G G Bullets 1. Ordered < Outdent List</li> > Indent List

### Text Style

| A | 1_   | ©_      | G. | Ø |  |
|---|------|---------|----|---|--|
| Т | Pla  | in      |    |   |  |
| Т | Bol  | ld      |    |   |  |
| Т | Ital | lic     |    |   |  |
| I | Un   | derline |    |   |  |
| Т | Im   | portant |    |   |  |
| Т | Em   | phasis  |    |   |  |
| Т | Hig  | ghlight |    |   |  |

## Links

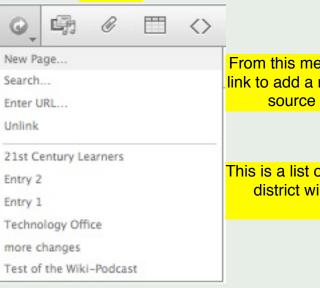

From this menu you can create a link to add a new page or link to a source on the Internet

This is a list of other pages on the district wiki you can link to

|                             | Toolbar                                                                                                    |      |               |
|-----------------------------|----------------------------------------------------------------------------------------------------|------|---------------|
| Multimedia                  |                                                                                                    | c    | Attachments   |
| Ins                         | sert Media                                                                                                    |      | Attach File   |
| Media File                  | Browse                                                                                                    | File | Browse        |
| Text Alternative            |                                                                                                    |      | Cancel Attach |
| Alignment                   |                                                                                                    |      |               |
| QuickTime Movies and a      | les will be converted to PNGs.<br>udio files can be embedded here.<br>ert several media files at once.<br>Cancel Insert |      |               |
| Adding and deleting columns | or rows Tables                                                                                                    |      |               |
|                             | Insert Table                                                                                                    |      |               |
|                             |                                                                                                    |      | delete table  |
|                             |                                                                                                    |      |               |
| -                           |                                                                                                    |      |               |
|                             |                                                                                                    |      | Cancel OK     |
|                             |                                                                                                    |      | 9             |

### 

Users who want to comment on the page can click here - these users may or may not have permission to edit the wiki pages

# Comments

|                                                             | Users type in t                   | heir comments here then press Save comments                                                                                   |                     |
|-------------------------------------------------------------|-----------------------------------|----------------------------------------------------------------------------------------------------|---------------------|
| Comments                                                    | <ul> <li>Their comment</li> </ul> | ts will not show up on the wiki until the moderator of                                                                        |                     |
| + Add a new comment.                                        | <ul> <li>Comments car</li> </ul>  | oproved the comment<br>anot be edited once they are saved - moderator will<br>the comment and the user will need to add a new |                     |
| Comments                                                    | comment                           |                                                                                                    |                     |
| Comment                                                     |                                   |                                                                                                    |                     |
|                                                             |                                   |                                                                                                    |                     |
|                                                             |                                   |                                                                                                    |                     |
|                                                             |                                   | Cancel Save comment                                                                                                    |                     |
| Sandbox Wiki                                                | Moderate                          | e comments                                                                                                    | (/ + -              |
| + No matching entries.                                      | 101 XX                            |                                                                                                    |                     |
| What's Hot                                                  |                                   | Click on the $$ to approve the comment<br>Click on the X to delete the comment                                                |                     |
| + No items tagged with hot.                                 | 00                                |                                                                                                    | Teda: 0.8.27 44 (2) |
| Recent Changes                                              | <b>D</b>                          |                                                                                                    | Today at 8:27 AM    |
| * Page Two<br>Today at 8:25 AM                              | here is                           | s another comment                                                                                                    |                     |
| <ul> <li>Sandbox<br/>August 12, 2010 1:54 PM</li> </ul>     |                                   |                                                                                                    |                     |
| Upcoming Events                                             |                                   |                                                                                                    | < 1-1 of 1          |
| <ul> <li>No upcoming events.</li> </ul>                     |                                   |                                                                                                    |                     |
| Admin functions                                             |                                   |                                                                                                    |                     |
| <ul> <li>Settings<br/>Settings for this site</li> </ul>     |                                   |                                                                                                    |                     |
| <ul> <li>Edit Tags<br/>Manage tags for this site</li> </ul> |                                   |                                                                                                    |                     |
| <ul> <li>Moderate comments</li> <li>Click here</li> </ul>   | o Moderate comme                  | ents en la companya de la companya de la companya de la companya de la companya de la companya de la companya d               |                     |
| Deleted wiki pages     All pages not permanently deleted    |                                   |                                                                                                    | 9                   |

# **Other Features**

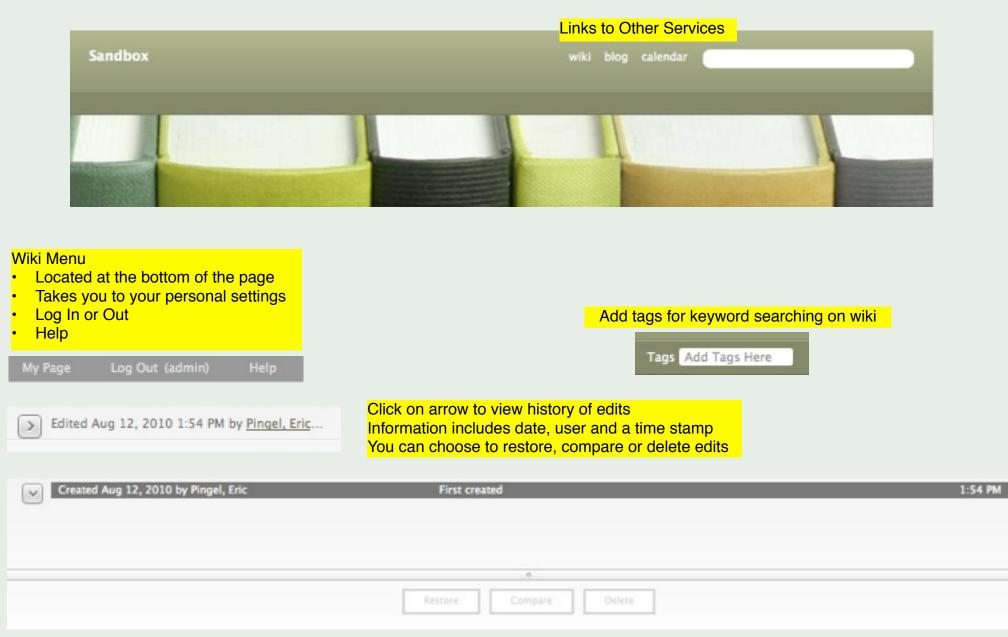